# **Externe DEP Aufnahme Ticketportal (Kauf nicht über EDU Partner) 25€ netto**

LINK Anleitung:<https://kb.lra-sm.de/x/OYCIBQ>

LINK Portal: <https://tam.lra-sm.de/plugins/servlet/desk/portal/22/create/407>

LINK Erstellung:<https://tam.lra-sm.de/plugins/servlet/desk/portal/22/create/407>

1.Um Zugang zum Ticketportal für Schulen zu erhalten, öffnen Sie bitte den folgenden Link: [https://deinrz.de/schule](https://tam.lra-sm.de/plugins/servlet/desk/site/schule)

2. Falls Sie noch kein Konto haben, müssen Sie sich zunächst registrieren. Klicken Sie hierzu auf "Für ein Konto registrieren"

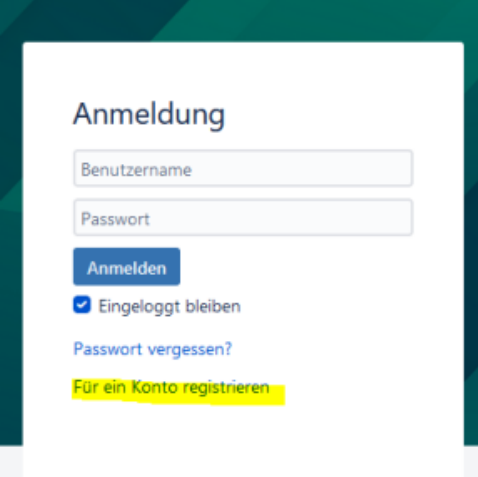

3. Geben Sie Ihre Daten ein, einschließlich E-Mail-Adresse, Name, selbst erstelltes Passwort und Captcha-Wort. Stellen Sie sicher, dass Sie das Kästchen "Bei der Anmeldung akzeptieren..." anklicken, bevor Sie auf "Registrieren" klicken.

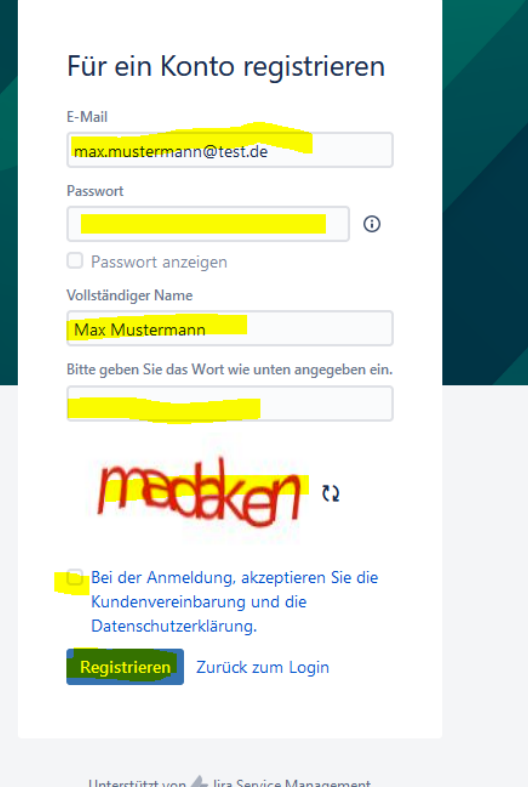

- 4. Nach erfolgreicher Registrierung erhalten sie von [ticket@lra-sm.de](mailto:ticket@lra-sm.de) eine Bestätigungsmail, dass ihr Konto angelegt wurde.
- 5. Jetzt können Sie erneut auf den oben genannten Link [https://deinrz.de/schule](https://tam.lra-sm.de/plugins/servlet/desk/site/schule) zugreifen und sich gegebenenfalls anmelden.
- 6. Sie werden dann automatisch auf das Ticketportal weitergeleitet.
- 7. Wählen Sie in der Website-Navigation den Punkt "iPads an Schulen" aus .

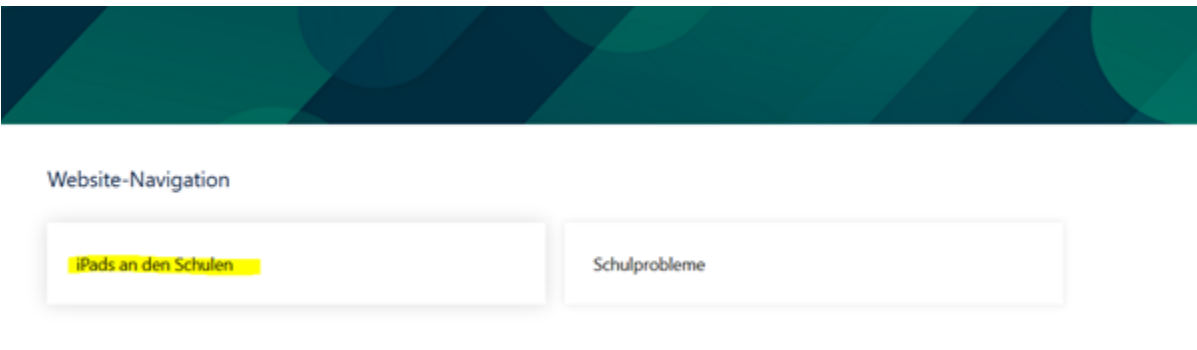

8. Klicken Sie dann auf "iPad-Vorgänge (Eltern)" und anschließend auf "DEP-Aufnahme".

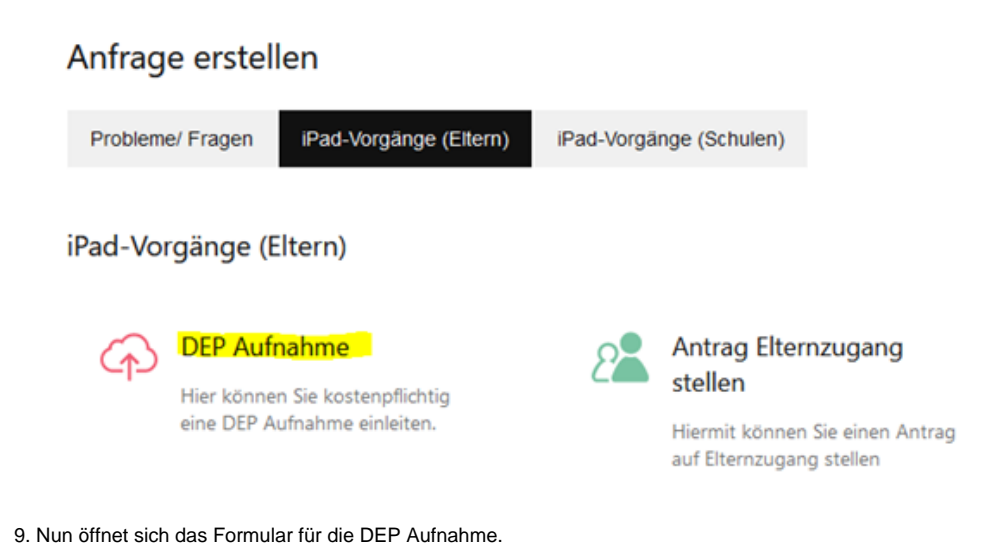

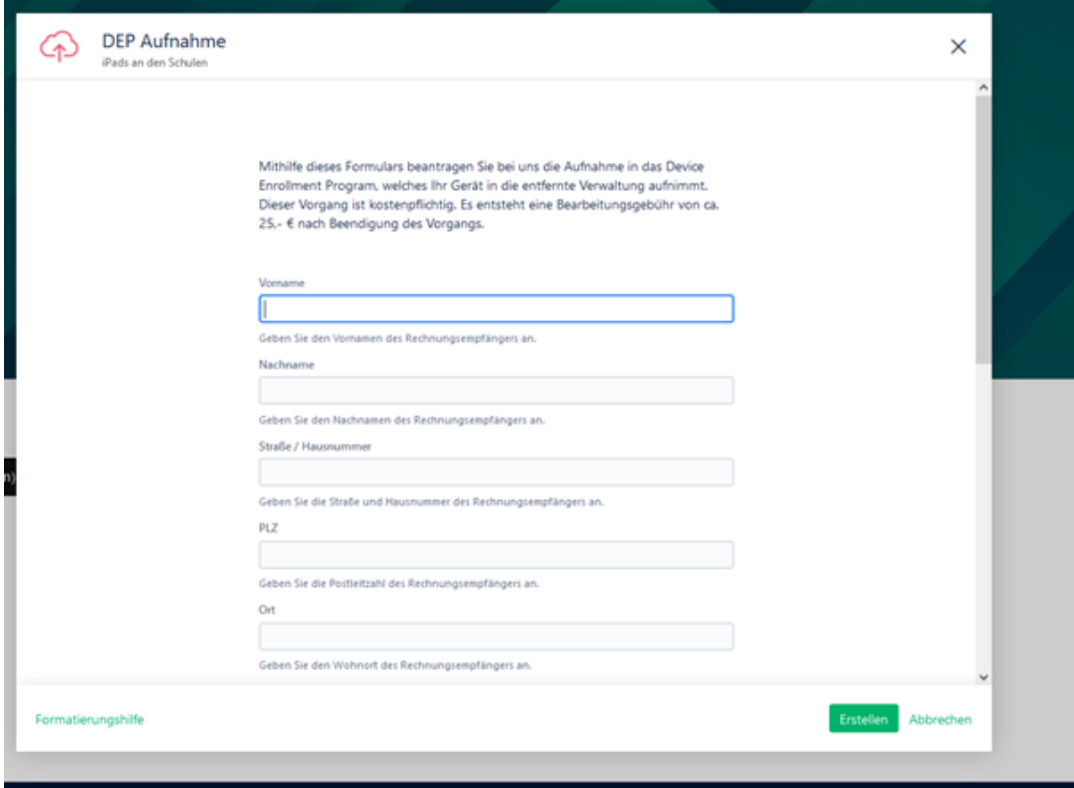

10. Bitte tragen Sie hier Ihre Daten ein, beginnend mit den Daten des Rechnungsempfängers.

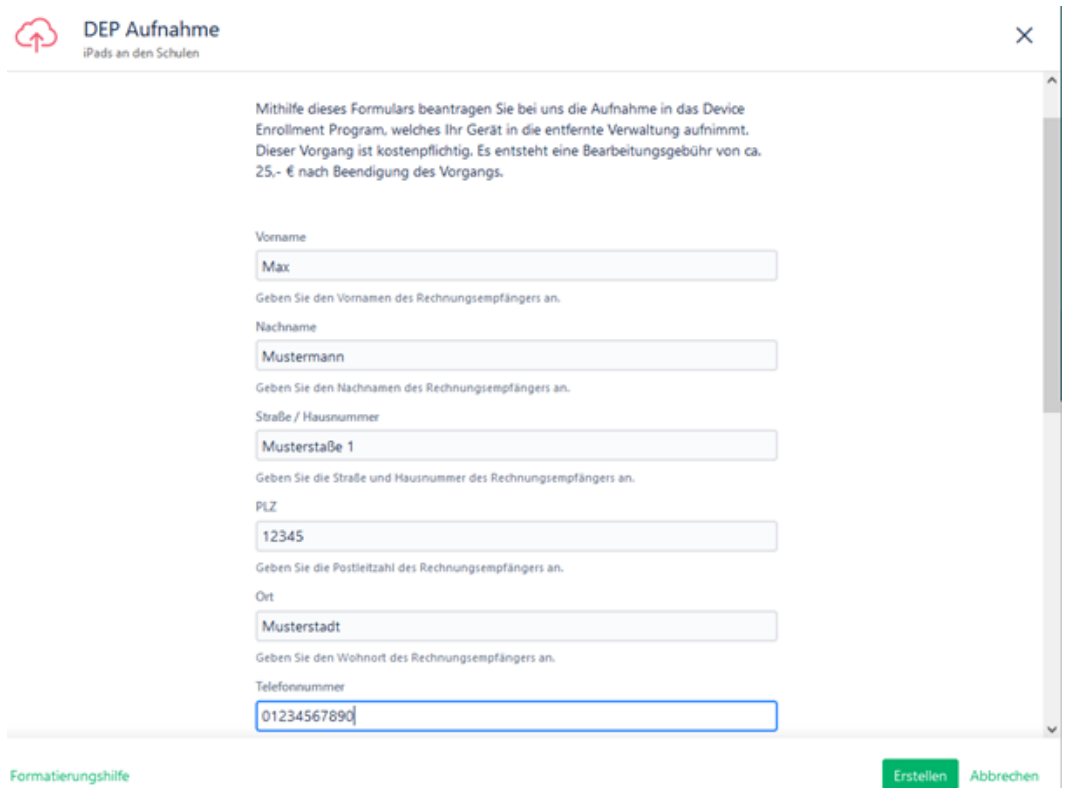

11. Geben Sie auch die Seriennummer des iPads an. Beachten Sie, dass die Apple ID abgemeldet und das Gerät zurückgesetzt sein muss, bevor wir es erfassen können. Sobald dies erledigt ist, können Sie die entsprechenden Kästchen markieren.

Suchen Sie nun zuerst nach der Schule und dann nach dem Schüler. Wenn Sie das Formular vollständig ausgefüllt haben, klicken Sie auf "Erstellen", um es abzuschicken.

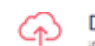

## **DEP Aufnahme** iPads an den Schulen

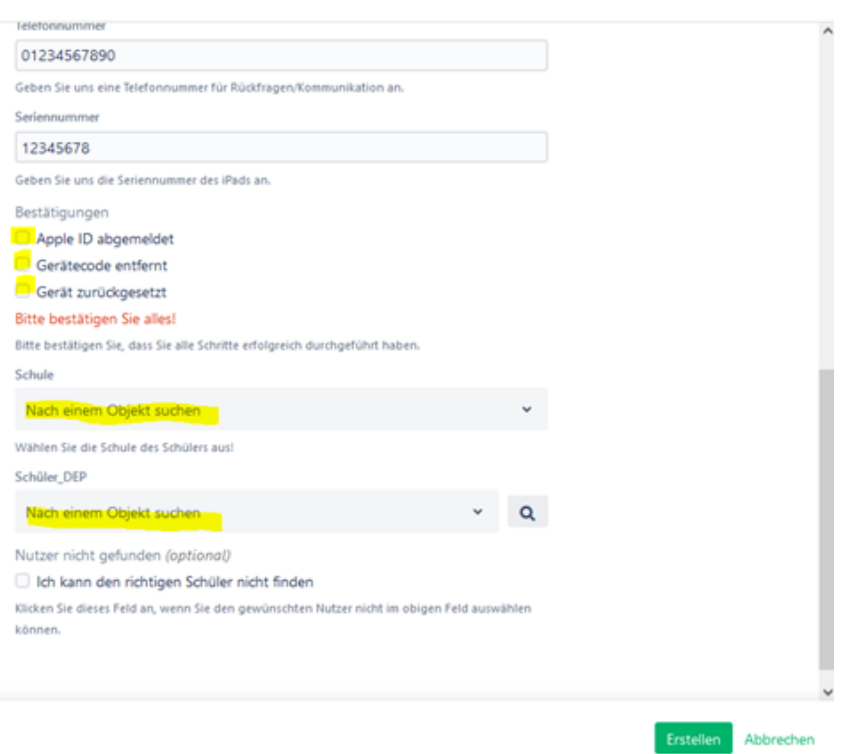

 $\times$ 

Formatierungshilfe

Wie geht es weiter?

12. Sie erhalten von uns nach Erstellung des Vorgangs eine E-Mail mit weiterführenden Informationen und Anweisungen.

Die E-Mail sollte wie folgt aussehen:

**Ihr Ticket TAB-6551** DEP-Aufnahme

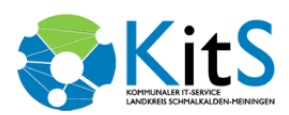

Sehr geehrte Frau, Sehr geehrter Herr,

Test DFP

vielen Dank für ihren Auftrag, ein iPad in die entfernte Verwaltung des Landkreises Schmalkalden-Meiningen aufzunehmen.

Nutzen Sie bitte für die Korrespondenz mit uns immer die übermittelte Ticket Nummer - diese ist TAB-6551.

Das iPad wird unter Angabe der Ticketnummer am Empfang im Haus 2 des Landratsamtes abgegeben. Das iPad wird in die entfernte Verwaltung aufgenommen. Die Aufnahme nimmt in der Regel zwei Wochen in Anspruch, kann jedoch zu Spitzenzeiten auch länger dauern.

Nach Aufnahme in die entfernte Verwaltung benachrichtigen wir Sie, um das iPad wieder in Empfang zu nehmen. Abschließend wird die Rechnung per Post versandt.

Adresse zur Abgabe des iPads:

Landratsamt Schmalkalden-Meiningen Haus 2 Empfang Obertshäuser Platz 1 98617 Meiningen

#### So geht es jetzt für Sie weiter:

- Überprüfen Sie nochmals Ihre angegebenen Daten zur Rechnungsadresse in unserem Serviceportal

- Drucken Sie das angehängte Dokument aus und folgen Sie den Anweisungen auf dem Dokument

- Geben Sie Ihr iPad an unserem Empfang ab

Sie können auf diese Anfrage in unserem Serviceportal zugreifen. Alternativ können Sie auf diese Email antworten, um Kommentare und Anhänge hinzuzufügen.

Diese Nachricht wurde vom Ticketsystem erzeugt! (powered by KITS)

Pflichtinformationen gemäß Artikel 13 DSGVO

Im Falle des Erstkontakts sind wir gemäß Art. 12, 13 DSGVO verpflichtet, Ihnen folgende datenschutzrechtliche Pflichtinformationen zur Verfügung zu stellen: Wenn Sie uns per E-Mail kontaktieren, verarbeiten wir Ihre personenbezogenen Daten nur, soweit an der Verarbeitung ein berechtigtes Interesse besteht (Art. 6 Abs. 1 lit. f DSGVO), Sie in die Datenverarbeitung eingewilligt haben (Art. 6 Abs. 1 lit. a DSGVO), die Verarbeitung für die Anbahnung, Begründung, inhaltliche Ausgestaltung oder Änderung eines Rechtsverhältnisses zwischen Ihnen und uns erforderlich sind (Art. 6 Abs. 1 lit. b DSGVO) oder eine sonstige Rechtsnorm die Verarbeitung gestattet. Ihre personenbezogenen Daten verbleiben bei uns, bis Sie uns zur Löschung auffordern, Ihre Einwilligung zur Speicherung widerrufen oder der Zweck für die Datenspeicherung entfällt (z. B. nach abgeschlossener Bearbeitung Ihres Anliegens). Zwingende gesetzliche Bestimmungen - insbesondere steuer- und handelsrechtliche Aufbewahrungsfristen - bleiben unberührt. Sie haben jederzeit das Recht, unentgeltlich Auskunft über Herkunft, Empfänger und Zweck Ihrer gespeicherten personenbezogenen Daten zu erhalten. Ihnen steht außerdem ein Recht auf Widerspruch, auf Datenübertragbarkeit und ein Beschwerderecht bei der zuständigen Aufsichtsbehörde zu. Ferner können Sie die Berichtigung, die Löschung und unter bestimmten Umständen die Einschränkung der Verarbeitung Ihrer personenbezogenen Daten verlangen. Details entnehmen Sie unserer Datenschutzerklärung. Unseren Datenschutzbeauftragten erreichen Sie unter datenschutz@Irasm.de

Diese E-Mail enthält vertrauliche und/oder rechtlich geschützte Informationen. Wenn Sie nicht der richtige Adressat sind oder diese E-Mail irrtümlich erhalten haben, informieren Sie bitte sofort den Absender und vernichten Sie diese E-Mail. Das unerlaubte Kopieren sowie die unbefugte Weitergabe oder Veröffentlichung dieser E-Mail ist nicht gestattet. This e-mail may contain confidential and/or privileged information. If you are not the intended recipient (or have received this e-mail in error) please notify the sender immediately and destroy this email. Any unauthorized copying, disclosure or distribution of the material in this email is strictly forbidden.

Im Anhang finden Sie eine Datei welche Sie Ausgedruckt bei der Abgabe Ihres IPads mitbringen müssen.

Sie haben Ihr iPad abgegeben? In kürze sollten Sie eine E-Mail bekommen, in welcher die Abgabe bestätigt wird.

Diese sollte wie folgt Aussehen:

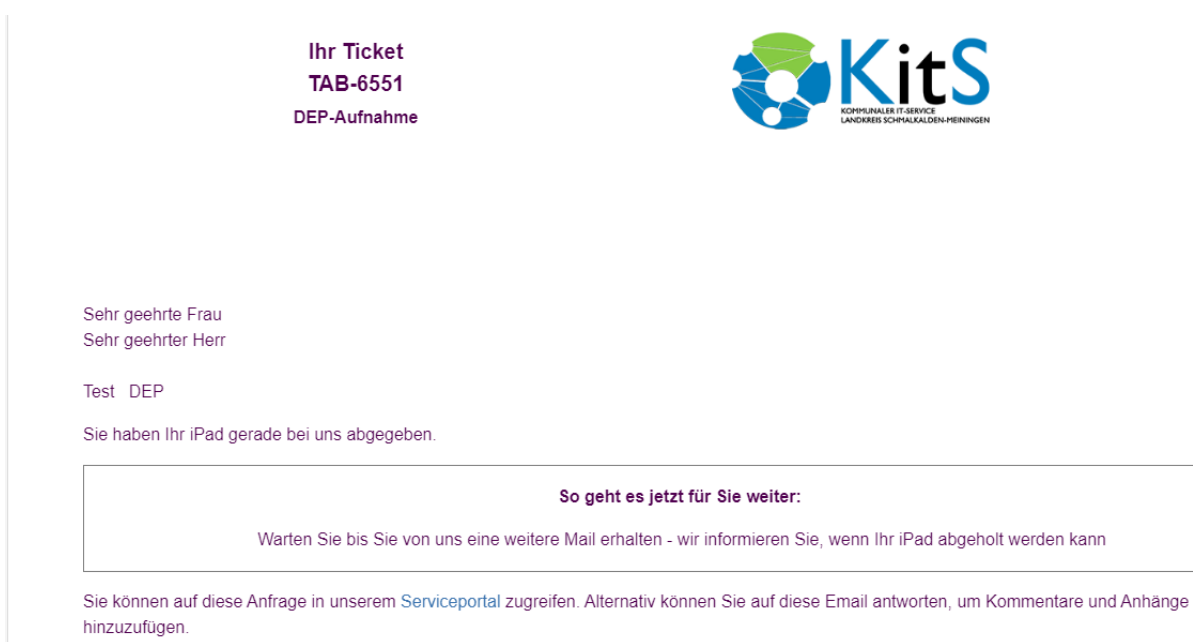

Wenn Sie diese Mitteilung erhalten haben, bitten wir Sie um etwas Geduld. Ein zuständiger Administrator wird sich schnellstmöglich um die Integration des Gerätes kümmern.

Sobald Ihr Gerät wieder am Empfang des Landratsamtes Schmalkalden-Meiningen liegt, werden Sie per E-Mail über weitere schritte Informiert.

Ihr Ticket **TAB-6551** DEP-Aufnahme

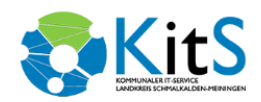

Sehr geehrte Frau Sehr geehrter Herr

Test DEP

Ihr iPad ist an unserem Empfang abholbereit. Bitte drucken Sie das angehangene Abholformular aus und lassen Sie es am Empfang einscannen. Nachdem Sie den Abholcode genannt haben um sich zu verifizieren, wird Ihnen Ihr iPad ausgehändigt. Wir informieren ein letztes mal per E-Mail, wenn Sie ihr iPad abgeholt haben.

# **IHR ABHOLCODE**

# **CVMV DFYG**

Adresse zum Abholen des iPads:

Landratsamt Schmalkalden-Meiningen Haus 2 Empfang Obertshäuser Platz 1 98617 Meiningen

### So geht es jetzt für Sie weiter:

- Drucken Sie das Abholformular, welches einen QR Code und den Abholcode beinhaltet, aus

- Holen Sie Ihr iPad am Empfang ab - es wird nur unter Vorlage des Abholformulars inkl. des Abholcodes ausgegeben

- Wir senden Ihnen nach Abholung des iPads auf dem Postweg die Rechnung zu

Sie können auf diese Anfrage in unserem Serviceportal zugreifen. Alternativ können Sie auf diese Email antworten, um Kommentare und Anhänge hinzuzufügen.

Im Anhang der E-Mail finden Sie ein weiteres Dokument, welches Sie bei der Abholung mitbringen müssen.